## How can I find CardExchange™ Serial Number?

Go CardExchange – Service Center Tab > Just click on the **About CardExchange**In this window you can find the **edition** and **version** you are running.

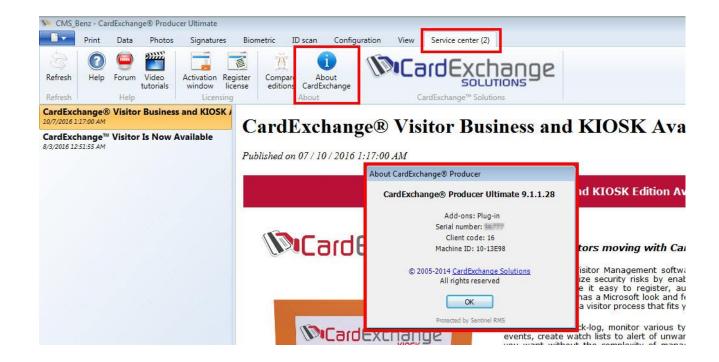